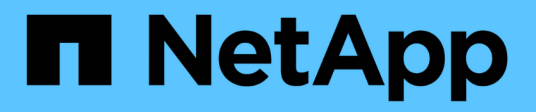

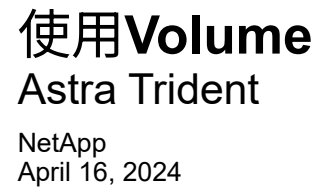

This PDF was generated from https://docs.netapp.com/zh-tw/trident-2201/trident-docker/volume-driveroptions.html on April 16, 2024. Always check docs.netapp.com for the latest.

# 目錄

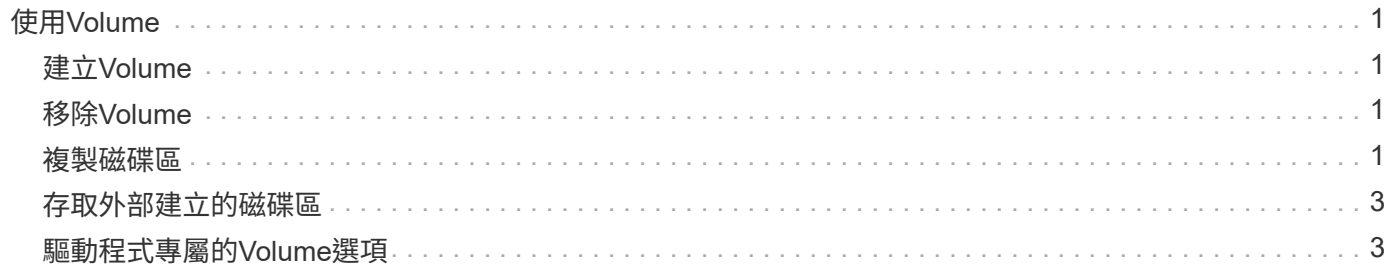

# <span id="page-2-0"></span>使用**Volume**

您可以使用標準的「磁碟區」命令、並在需要時指定Astra Trident驅動程式名稱、輕鬆建立、複製及移除磁碟 區。

## <span id="page-2-1"></span>建立**Volume**

• 使用預設名稱建立具有驅動程式的磁碟區:

```
docker volume create -d netapp --name firstVolume
```
• 建立具有特定Astra Trident執行個體的Volume:

docker volume create -d ntap bronze --name bronzeVolume

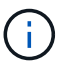

如果您未指定任何 ["](#page-4-1)[選項](#page-4-1)",將使用驅動程式的預設值。

• 覆寫預設的Volume大小。請參閱下列範例、以使用驅動程式建立20GiB磁碟區:

docker volume create -d netapp --name my\_vol --opt size=20G

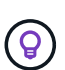

Volume大小以包含整數值的字串表示、並提供選用單位(例如:10g、20GB、3TiB)。如果 未指定單位、則預設值為G大小單位可以表示為2(B、KiB、mib、GiB、TiB)或10(B、 KB、MB、GB、TB)的冪。簡寫單元使用2(G = GiB、T = TiB、…)的權力。

## <span id="page-2-2"></span>移除**Volume**

• 移除Volume就像移除任何其他Docker Volume一樣:

```
docker volume rm firstVolume
```
使用「Poolidfire - san」驅動程式時、上述範例會刪除及清除磁碟區。

執行下列步驟以升級適用於Docker的Astra Trident。

### <span id="page-2-3"></span>複製磁碟區

 $\left(\begin{array}{c} 1 \end{array}\right)$ 

使用「ONTAP-NAS」、「ONTAP-SAN」、「Poolidfire - SAN」和「GCP - CVS儲存驅動程式」時、Astra Trident可以複製磁碟區。使用「ONTAP-NAS-flexgroup」或「ONTAP-NAS-節約」驅動程式時、不支援複製。 從現有磁碟區建立新磁碟區、將會產生新的快照。

• 檢查磁碟區以列舉快照:

docker volume inspect <volume name>

• 從現有的Volume建立新的Volume。這將會產生新的快照:

docker volume create -d <driver name> --name <new name> -o from=<source\_docker\_volume>

• 從磁碟區上現有的快照建立新磁碟區。這不會建立新的快照:

docker volume create -d <driver name> --name <new name> -o from=<source\_docker\_volume> -o fromSnapshot=<source\_snap\_name>

範例

```
[me@host ~]$ docker volume inspect firstVolume
\lceil  {
          "Driver": "ontap-nas",
          "Labels": null,
          "Mountpoint": "/var/lib/docker-volumes/ontap-
nas/netappdvp_firstVolume",
          "Name": "firstVolume",
          "Options": {},
          "Scope": "global",
          "Status": {
              "Snapshots": [
\{  "Created": "2017-02-10T19:05:00Z",
                      "Name": "hourly.2017-02-10_1505"
  }
  ]
  }
      }
]
[me@host ~]$ docker volume create -d ontap-nas --name clonedVolume -o
from=firstVolume
clonedVolume
[me@host ~]$ docker volume rm clonedVolume
[me@host ~]$ docker volume create -d ontap-nas --name volFromSnap -o
from=firstVolume -o fromSnapshot=hourly.2017-02-10_1505
volFromSnap
[me@host ~]$ docker volume rm volFromSnap
```
## <span id="page-4-0"></span>存取外部建立的磁碟區

如果容器沒有分割區、而且Astra Trident支援其檔案系統、則您可以使用Trident \* Only \*來存取外部建立的區塊 裝置(或其複製)(例如:無法透過Astra Trident存取「ext4」格式的「dev/sdc1」)。

## <span id="page-4-1"></span>驅動程式專屬的**Volume**選項

每個儲存驅動程式都有一組不同的選項、您可以在建立磁碟區時指定、以自訂結果。請參閱下方、以瞭解適用於 您所設定儲存系統的選項。

在磁碟區建立作業期間使用這些選項非常簡單。在CLI操作期間、使用「-o」運算子來提供選項和值。這會覆 寫Json組態檔中的任何等效值。

### 選購的選購配備**ONTAP**

NFS和iSCSI的Volume建立選項包括:

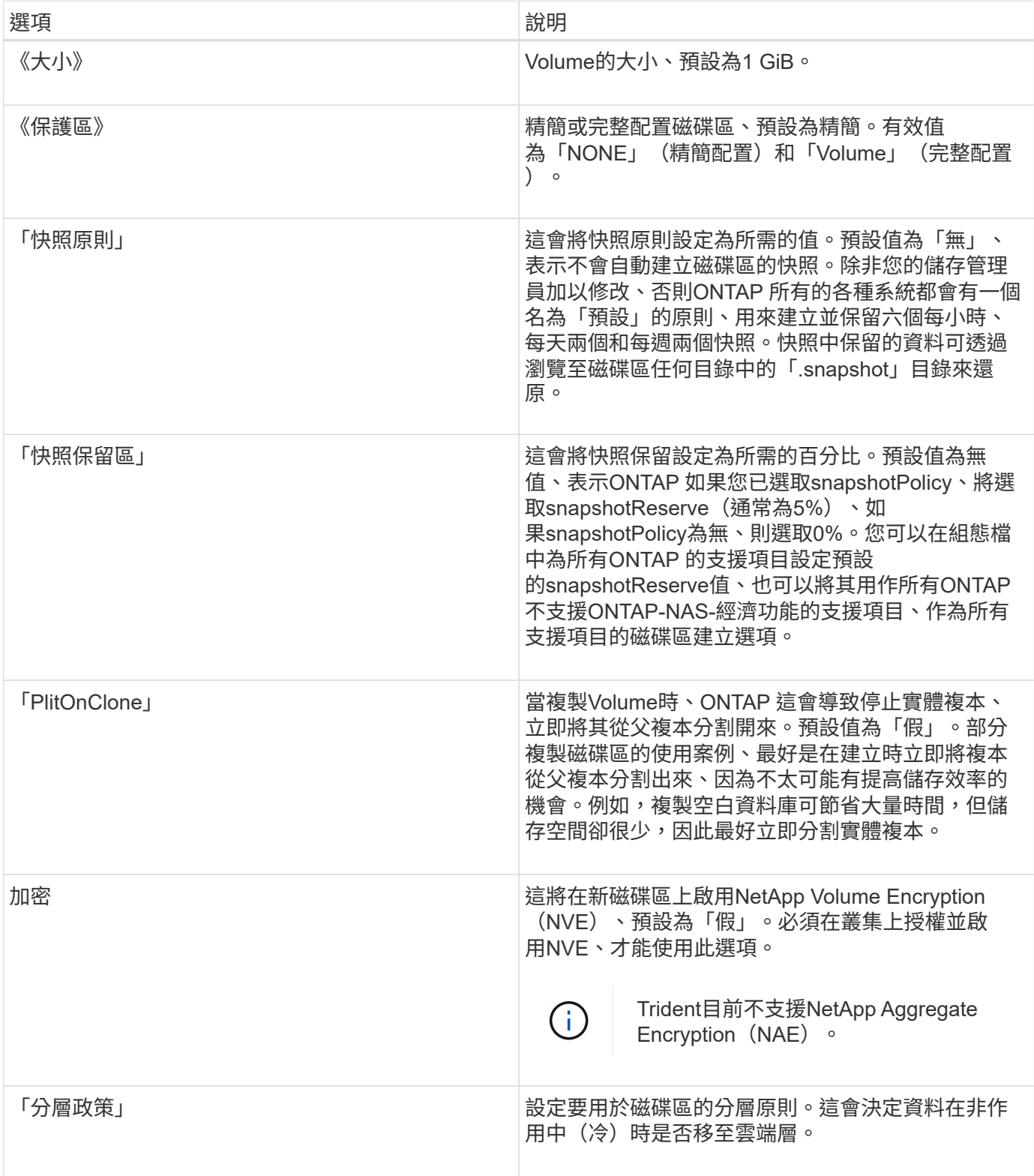

下列其他選項適用於NFS \* Only \*:

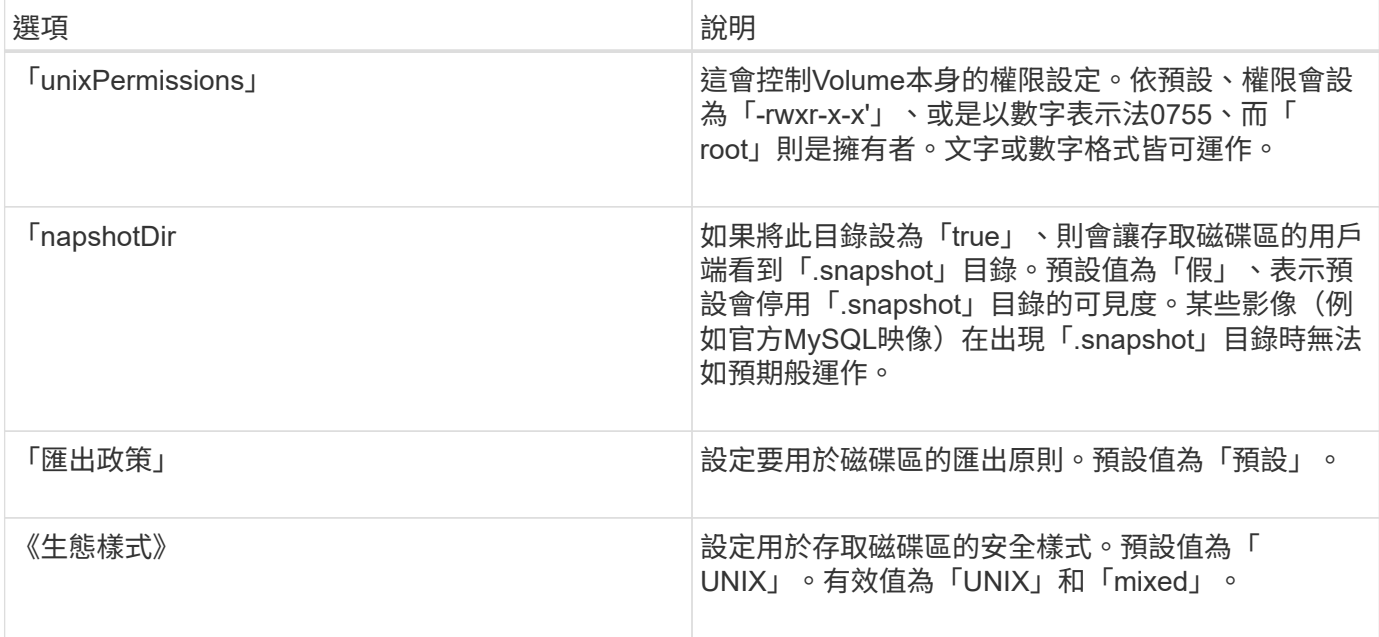

#### 下列其他選項僅適用於iSCSI \*:

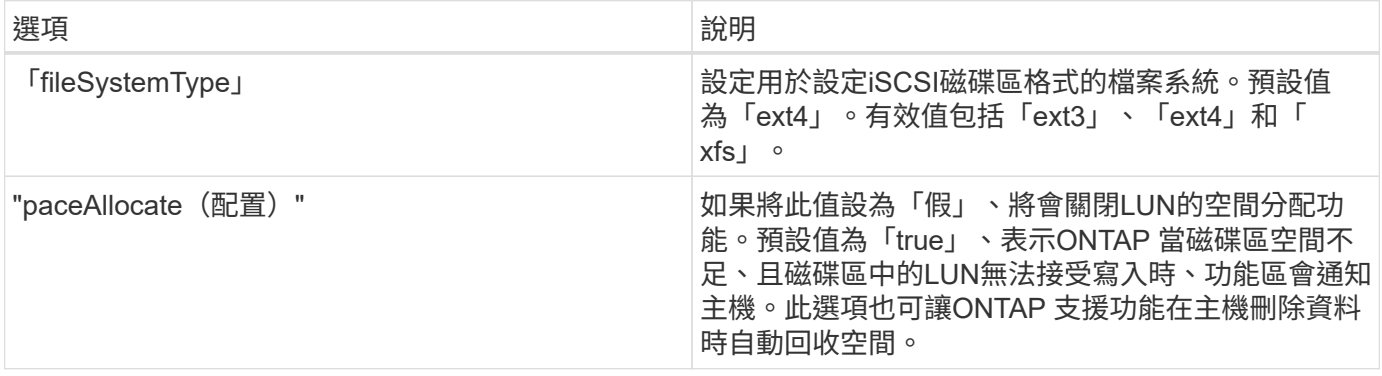

#### 範例

請參閱下列範例:

• 建立10GiB Volume:

docker volume create -d netapp --name demo -o size=10G -o encryption=true

• 使用快照建立100GiB磁碟區:

docker volume create -d netapp --name demo -o size=100G -o snapshotPolicy=default -o snapshotReserve=10

• 建立已啟用setuid位元的磁碟區:

docker volume create -d netapp --name demo -o unixPermissions=4755

最小Volume大小為20MiB。

如果未指定快照保留、且快照原則為「無」、Trident將使用快照保留0%。

• 建立沒有快照原則且無快照保留的磁碟區:

docker volume create -d netapp --name my\_vol --opt snapshotPolicy=none

• 建立不含快照原則的磁碟區、以及自訂快照保留10%的磁碟區:

docker volume create -d netapp --name my\_vol --opt snapshotPolicy=none --opt snapshotReserve=10

• 建立具有快照原則和10%自訂快照保留的磁碟區:

docker volume create -d netapp --name my\_vol --opt snapshotPolicy=myPolicy --opt snapshotReserve=10

• 使用快照原則建立磁碟區、並接受ONTAP的預設快照保留(通常為5%):

```
docker volume create -d netapp --name my_vol --opt
snapshotPolicy=myPolicy
```
#### **Element**軟體**Volume**選項

元素軟體選項會顯示與磁碟區相關的服務品質(QoS)原則大小和品質。建立磁碟區時、會使用「-o type =service\_level」命名法來指定與其相關的QoS原則。

使用元素驅動程式定義QoS服務層級的第一步、是建立至少一種類型、並在組態檔中指定與名稱相關的最小、最 大和尖峰IOPS。

#### 其他元素軟體磁碟區建立選項包括:

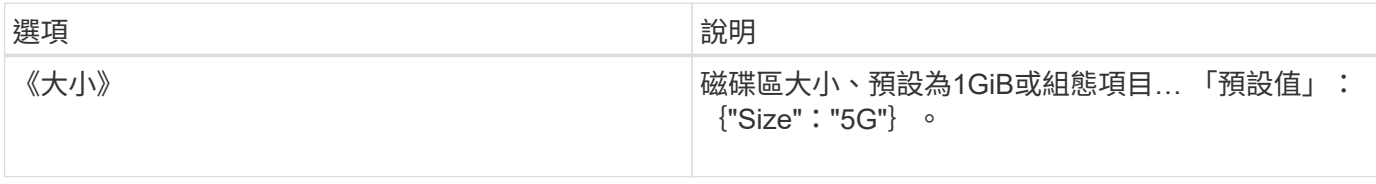

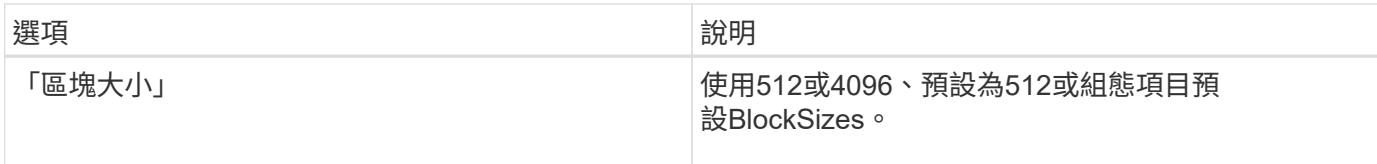

範例

請參閱下列QoS定義範例組態檔:

```
{
      "...": "..."
      "Types": [
\{  "Type": "Bronze",
              "Qos": {
                  "minIOPS": 1000,
                  "maxIOPS": 2000,
                  "burstIOPS": 4000
  }
          },
\{  "Type": "Silver",
              "Qos": {
                  "minIOPS": 4000,
                  "maxIOPS": 6000,
                  "burstIOPS": 8000
  }
          },
\{  "Type": "Gold",
              "Qos": {
                  "minIOPS": 6000,
                  "maxIOPS": 8000,
                  "burstIOPS": 10000
  }
          }
      ]
}
```
在上述組態中、我們有三種原則定義:銅級、銀級和金級。這些名稱為任意名稱。

• 建立10GiB Gold Volume:

docker volume create -d solidfire --name sfGold -o type=Gold -o size=10G

• 建立100GiB銅級磁碟區:

```
docker volume create -d solidfire --name sfBronze -o type=Bronze -o
size=100G
```
#### 在**GCP**磁碟區選項上使用**CVS**

GCP驅動程式上的CVS磁碟區建立選項包括:

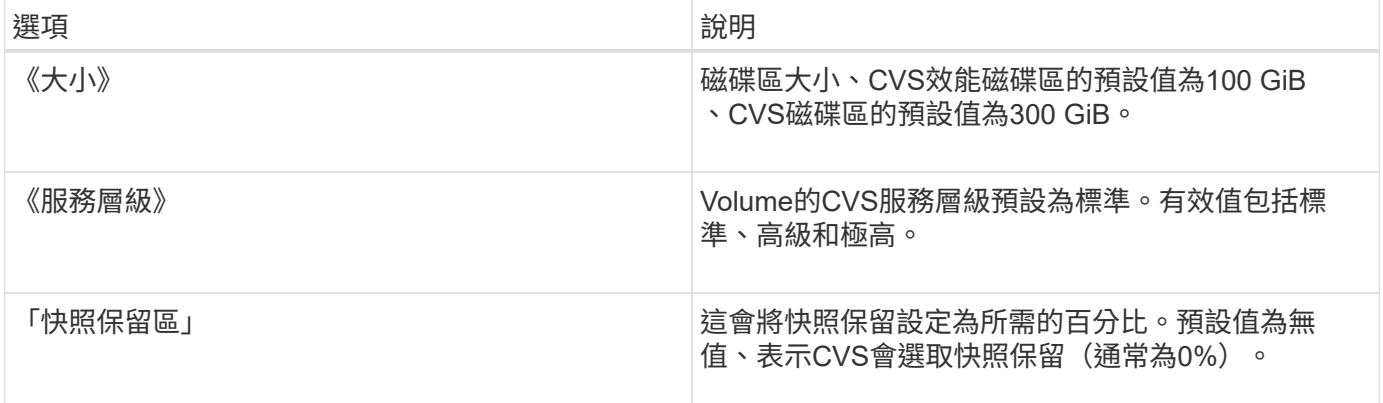

#### 範例

• 建立2TiB Volume:

```
docker volume create -d netapp --name demo -o size=2T
```
• 建立5TiB優質Volume:

```
docker volume create -d netapp --name demo -o size=5T -o
serviceLevel=premium
```
CVS效能磁碟區的最小Volume大小為100 GiB、CVS磁碟區的最小Volume大小為300 GiB。

#### 選購的選購配備**Azure NetApp Files**

適用於此驅動程式的Volume Create選項Azure NetApp Files 包括:

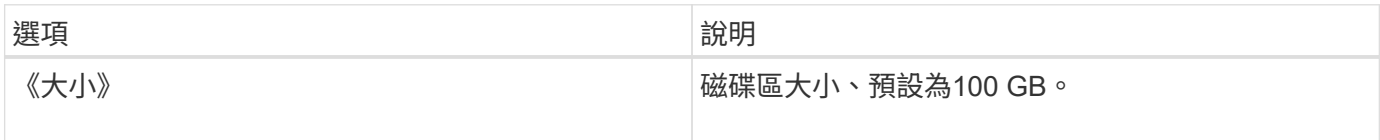

• 建立200GiB Volume:

docker volume create -d netapp --name demo -o size=200G

最小Volume大小為100 GB。

#### 版權資訊

Copyright © 2024 NetApp, Inc. 版權所有。台灣印製。非經版權所有人事先書面同意,不得將本受版權保護文件 的任何部分以任何形式或任何方法(圖形、電子或機械)重製,包括影印、錄影、錄音或儲存至電子檢索系統 中。

由 NetApp 版權資料衍伸之軟體必須遵守下列授權和免責聲明:

此軟體以 NETAPP「原樣」提供,不含任何明示或暗示的擔保,包括但不限於有關適售性或特定目的適用性之 擔保,特此聲明。於任何情況下,就任何已造成或基於任何理論上責任之直接性、間接性、附隨性、特殊性、懲 罰性或衍生性損害(包括但不限於替代商品或服務之採購;使用、資料或利潤上的損失;或企業營運中斷),無 論是在使用此軟體時以任何方式所產生的契約、嚴格責任或侵權行為(包括疏忽或其他)等方面,NetApp 概不 負責,即使已被告知有前述損害存在之可能性亦然。

NetApp 保留隨時變更本文所述之任何產品的權利,恕不另行通知。NetApp 不承擔因使用本文所述之產品而產 生的責任或義務,除非明確經過 NetApp 書面同意。使用或購買此產品並不會在依據任何專利權、商標權或任何 其他 NetApp 智慧財產權的情況下轉讓授權。

本手冊所述之產品受到一項(含)以上的美國專利、國外專利或申請中專利所保障。

有限權利說明:政府機關的使用、複製或公開揭露須受 DFARS 252.227-7013(2014 年 2 月)和 FAR 52.227-19(2007 年 12 月)中的「技術資料權利 - 非商業項目」條款 (b)(3) 小段所述之限制。

此處所含屬於商業產品和 / 或商業服務(如 FAR 2.101 所定義)的資料均為 NetApp, Inc. 所有。根據本協議提 供的所有 NetApp 技術資料和電腦軟體皆屬於商業性質,並且完全由私人出資開發。 美國政府對於該資料具有 非專屬、非轉讓、非轉授權、全球性、有限且不可撤銷的使用權限,僅限於美國政府為傳輸此資料所訂合約所允 許之範圍,並基於履行該合約之目的方可使用。除非本文另有規定,否則未經 NetApp Inc. 事前書面許可,不得 逕行使用、揭露、重製、修改、履行或展示該資料。美國政府授予國防部之許可權利,僅適用於 DFARS 條款 252.227-7015(b) (2014年2月) 所述權利。

商標資訊

NETAPP、NETAPP 標誌及 <http://www.netapp.com/TM> 所列之標章均為 NetApp, Inc. 的商標。文中所涉及的所 有其他公司或產品名稱,均為其各自所有者的商標,不得侵犯。